# A Local Fund Agent's Guide to Price and Quality Reporting

*"Disclosure of information on prices paid for purchases by Fund Recipients is a matter of principle and will facilitate a process leading to lower prices"*

*(Global Fund Board, Third Board Meeting, October 2002)*

This document is intended to assist Local Fund Agents (LFAs) in the verification of data entered by the Principal Recipient (PR) into the Global Fund's Price and Quality Reporting (PQR) database. For additional information or assistance, please contact [pqr@theglobalfund.org.](mailto:pqr@theglobalfund.org)

## **Content:**

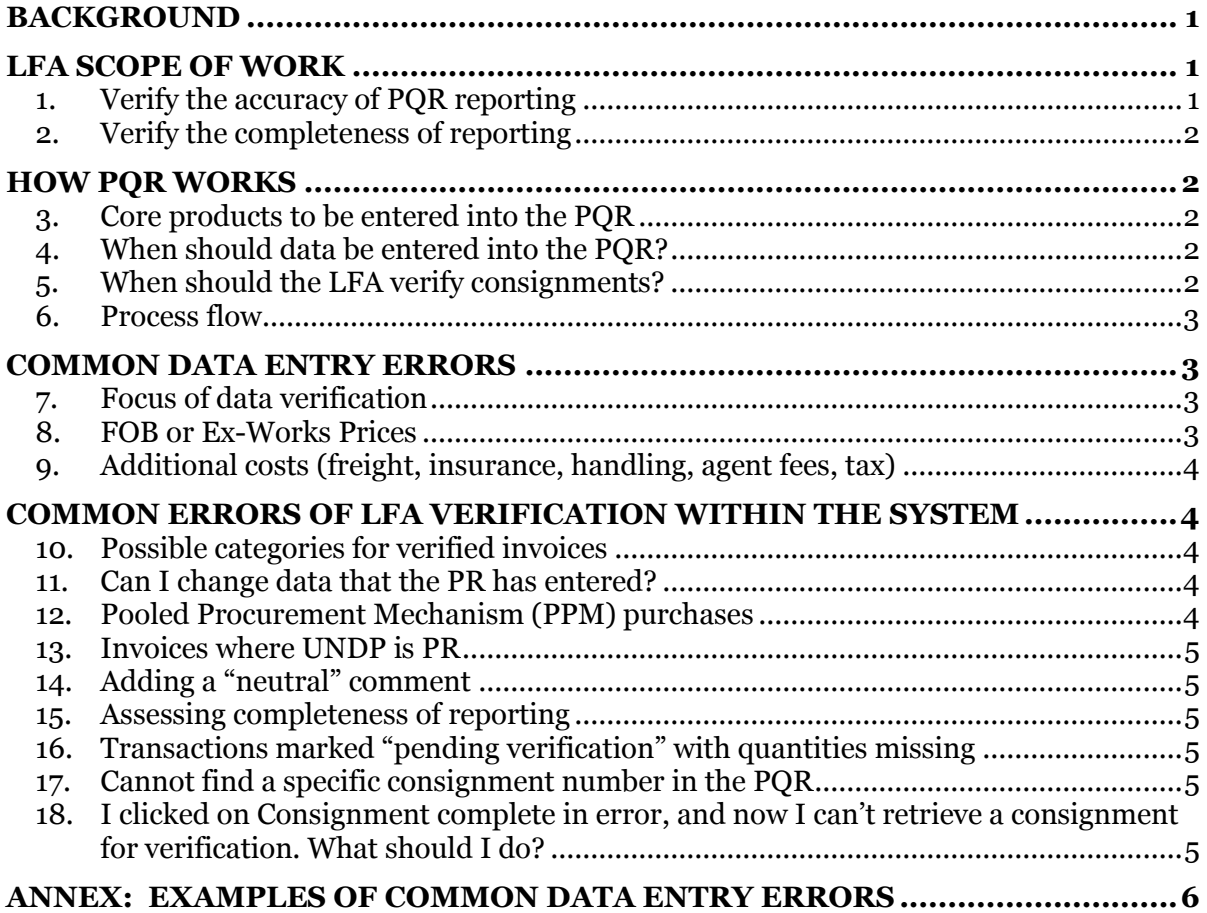

 $\mathbb S$  El Fonds mondial  $\mathbb S$  El Fondo Mundial  $\mathbb S$  Глобальный фонд  $\mathbb S$   $\pm$   $\mathbb R$   $\pm$   $\pm$   $\pm$   $\pm$   $\pm$   $\mathbb S$ 

<span id="page-1-0"></span>The Price and Quality Reporting (PQR) is a web-based system used to report and monitor procurement transactions of core pharmaceutical and health products. Data is entered by Principal Recipients (PRs) and verified by Local Fund Agents (LFAs). LFA verification of data is a key step to ensure high data quality.

The "*[Quick Guide to the Global Fund's Price and Qu](https://www.theglobalfund.org/en/sourcing-management/price-quality-reporting/)ality Reporting System (PQR)*", (under "Related Documents") is also available and is intended to assist PRs in entering data.

# <span id="page-1-1"></span>**LFA SCOPE OF WORK**

## <span id="page-1-2"></span>**1. Verify the accuracy of PQR reporting**

- Step 1) Create an account. Go to [http://pqr.theglobalfund.org](http://pqr.theglobalfund.org/) and click on the "New User" link. You will be requested to provide basic information so that the PQR Team can approve your account within 24 hours.
- Step 2) Collect from PR all invoices for all PQR-related products received during the period. Original invoices should be verified wherever possible. It is best if the PR can provide you with the manufacturers' invoices as well as any supporting documentation or invoices from suppliers, wholesalers, or Central Medical Stores. Preferably also request the PR to upload scanned invoice copies directly to the PQR; this will facilitate ongoing review while originals may not be easily available to the LFA, and will also help the ongoing review of price outliers by the Secretariat.
- Step 3) Log into the PQR. From the homepage, click on the "Verify Consignments" link.
- Step 4) Review each consignment that is pending LFA verification. If the PR has uploaded supporting documentation to the PQR, you will be able to download it when looking at each individual consignment.

If the PR has not provided sufficient documentation to allow verification, then the LFA should refuse to verify the entries and contact the Principal Recipient to request further information. If significant delays are encountered in obtaining documentation from the PR, the LFA should raise the issue with the Global Fund Country Team.

NOTE: Please pay special attention to: the purchase order date; product manufacturer; product description (including product code where relevant); currency; pack size; and handling, freight and insurance fields. Please also ensure that there is consistency between the pack size and the number of packs - see Frequent Mistake #1:

#### **FREQUENT MISTAKE #1: Pack size and number of packs not consistent**

- <span id="page-1-3"></span> Suppose a PR has purchased 890 boxes each containing 100 rapid diagnostic tests, i.e. a total of 89,000 RDTs. In this case, the Pack should equal "Box of 100" and the Number of Packs should equal "890". A frequent error is for PRs to report the Pack as "Box of 100" and the Number of Packs as 89,000 thus yielding a total of 8,900,000 RDTs.
- Similar examples abound for condom Packs and any cases where the products commonly have secondary packaging (such as artemether / lumefantrine, ritonavir, streptomycin, and RHZE).
- Often the invoices themselves are not clear se[e Example 2 in the Annex.](#page-7-0)

NOTE: Please avoid using the "Remarks on Invoice" radio button to note anything other than material differences between the PQR entries and source documentation - see Frequent Mistake #2:

#### **FREQUENT MISTAKE #2:**

#### **Verification Remarks on an accurate data entry:**

The "Remarks on Consignment" radio button is intended to flag data entries that need to be corrected. When LFAs select this option, they can add verification remarks that are emailed to the PR for correction.

The "Remarks on Consignment" option should NOT be used unless there are material differences identified between the PQR data entry and PR's source documentation.

#### **Examples of INAPPROPRIATE Remarks:**

- "*Prices are in line with international references*"
- "*Verified as correct*"

In all of these cases, the LFA should have simply selected the "Consignment Complete" option.

#### **Examples of APPROPRIATE Remarks:**

- "The quantity reported is inconsistent with the invoice. The invoice shows the quantity =  $500$  packs while the PQR shows quantity =  $550$ "
- "The Purchase Order date is incorrect. The PO date should be 1 Jan 2010 but is reported in the PQR as 1 Jun 2010"

## <span id="page-2-0"></span>**2. Verify the completeness of reporting**

- Step 1) Compare the value of goods received during the period against the value of goods entered into the PQR.
- Step 2) Flag to the PR any consignments that have been delivered but not entered into the PQR.
- Step 3) If the PR has not entered any of the missing data, note this in the PU/DR and flag to the GF Country Team.

# <span id="page-2-1"></span>**HOW PQR WORKS**

## <span id="page-2-2"></span>**3. Core products to be entered into the PQR**

As a condition of disbursement, the Global Fund requires that the PR reports all purchases from categories of health products as specified in the "[Guide to Global Fund Policies on](https://www.theglobalfund.org/en/sourcing-management/policies-principles/)  [Procurement and Supply Management of Health Products](https://www.theglobalfund.org/en/sourcing-management/policies-principles/)".

## <span id="page-2-3"></span>**4. When should data be entered into the PQR?**

Data should be entered into the PQR upon receipt of consignment by the PR using the best information available at the time. The PR does not need to enter data if they are using the Pooled Procurement Mechanism (PPM) – the PPM Procurement Agents will do the data entry for these transactions. LFAs should also verify data entered by PPM Procurement Agents.

## <span id="page-2-4"></span>**5. When should the LFA verify consignments?**

All data must be verified, and completeness assessed, during each Progress Update review. Upon agreement with the Global Fund, the data may also be verified more frequently.

## <span id="page-3-0"></span>**6. Process flow**

- LFAs will receive an email each month listing the consignments that have been entered into the PQR by the PR and which are pending LFA verification.
- When LFAs make "Remarks on Consignment" these comments are automatically sent to the PR via email.
- If a PR makes corrections based on an LFA's comment, the LFA is expected to verify the corrected entry.

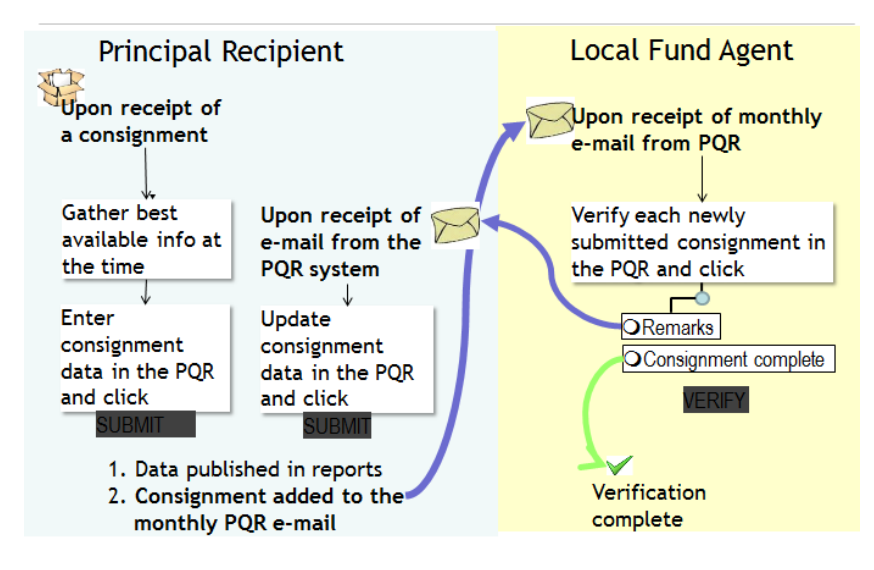

# <span id="page-3-1"></span>**COMMON DATA ENTRY ERRORS**

## <span id="page-3-2"></span>**7. Focus of data verification**

As a priority, the LFA must verify that the following data are correct (see also the Examples in the Annex):

- <span id="page-3-4"></span>*Purchase Order Date*
- *Currency* (the PQR system converts local currencies to USD as at the invoice date, but some PRs may do their own conversion before entering the data) – see [Example 1 in](#page-6-1)  [the Annex](#page-6-1)
- *Identity of each product* (manufacturer, name, product description<sup>1</sup> including product code where relevant). See
- *Pack size of each product* (including multiples such as 30 blisters of 18 tablets each)
- <span id="page-3-5"></span> Consistency between the *pack size and number of packs* (see [Frequent Mistake](#page-1-3) #1 on page 1 and [Example 2 in the Annex\)](#page-7-0)
- *Total product cost*
- *ExWorks or FOB prices* should be used whenever they are available, with additional costs reported separately
- <span id="page-3-6"></span> *Handling, freight and insurance* costs should either be marked as "*embedded* in the unit cost" or have a *value* listed (even if it is based on an estimate or pro-forma invoice). PRs often click "UNKNOWN"– this option should only be used when truly no information is available: It makes it impossible for the PQR Team to know whether the unit costs include freight and insurance charges. See [Example 3 in the Annex.](#page-7-1)

# <span id="page-3-3"></span>**8. FOB or Ex-Works Prices**

 $\overline{\phantom{a}}$ 

The PR should report additional costs (handling costs and agent fees, freight and insurance, taxes) separately in the appropriate fields on the "Delivery" screen. There are two main reasons why some PRs do not do so:

<sup>1</sup> If the supporting documentation is insufficient for the LFA to determine the exact product purchased, the LFA should contact the Principal Recipient to request further information.

- Reason 1) The PR used an intermediary supplier's invoice (e.g. from Central Medical Stores) of which unit prices include handling, freight and/or insurance. In that case:
	- a. Ask the PR to obtain the manufacturer's invoice to the intermediary supplier.
	- b. If that is not possible, the PR should select "Embedded in pack cost" (not stated separately on the invoice) in the appropriate field(s) on the "Delivery" screen.
- Reason 2) The PR used a manufacturer's invoice on which unit prices include freight and insurance. In that case:
	- o The PR should select "Embedded in pack cost" (not stated separately on invoice) in the relevant field on the "Delivery" screen.
	- o In subsequent tenders, the PR should request the manufacturer to state exworks unit price explicitly on the invoice.

## <span id="page-4-0"></span>**9. Additional costs (freight, insurance, handling, agent fees, tax)**

The main reason why the Global Fund requests PRs to report additional costs in the PQR is to give users the opportunity to report Ex Works unit prices separately from additional costs. The PQR aims to provide an overview of Global Fund-financed health product procurement and prices. Therefore, the following principles apply:

- The PR should enter data as soon as products are delivered in the country, using the best available documentation at the time (including estimates).
- Amounts for additional costs may be taken from different invoices than those for product costs (e.g. manufacturer's invoice for product cost and supplier's estimate for additional cost).
- If there is only one estimate of additional cost covering several product invoices, the additional costs can be entered pro-rata according to the relative product value.
- Subsequent changes in additional costs do not need to be entered if product costs remain the same.

# <span id="page-4-1"></span>**COMMON ERRORS OF LFA VERIFICATION WITHIN THE SYSTEM**

# <span id="page-4-2"></span>**10. Possible categories for verified invoices**

- C Consignment Complete
- C Remarks on Consignment
- "Consignment Complete" = No material differences between PQR data entry and source documentation.
- "Remarks on Consignment" = Material differences between PQR data entry and source documentation. Once a user has selected the "Remarks on Consignment" radio button, a text box will appear that allows the LFA to record the differences which will be captured by the system and emailed back to the PR.

## <span id="page-4-3"></span>**11. Can I change data that the PR has entered?**

No, you can only do the following:

- Include your requests for correction by clicking "Remarks on Consignment" and introducing a comment in the "Verification Remarks" field on the "Summary" screen (500 characters maximum). The consignment will go back to the PR for correction and re-submission to the LFA for a second verification.
- Include a comment on the "Upload and Comments" screen (see Point [14](#page-5-1) below).

# <span id="page-4-4"></span>**12. Pooled Procurement Mechanism (PPM) purchases**

Procurement data for grants choosing to use PPM will be entered by the PPM Procurement Agents. LFAs should verify the data. The PPM Procurement Agents have been advised to always upload their price quotes for PPM consignments, as well as listings of changed unit prices if applicable.

<span id="page-5-0"></span>The approach agreed upon by UNDP Headquarters is that UNDP should provide LFAs with a list of products procured, quantities and prices. This list should be created independently from the PQR, and should be signed off by a person at UNDP who did not do the PQR data entry. The list should include at least the essential data to be verified by the LFA (see under Point [7](#page-3-2)) above) and will then serve for data verification by the LFA in lieu of actual invoices.

# <span id="page-5-1"></span>**14. Adding a "neutral" comment**

You can add a comment (255 characters maximum) to the "Comment" field on the "Upload and Comments" screen. Remember to "sign" your comment (e.g. "John Brown, LFA"), and to click "Save" at the bottom of the screen.

## <span id="page-5-2"></span>**15. Assessing completeness of reporting**

The LFA must compare the total value of PQR-reported products (as specified in the "[Guide](https://www.theglobalfund.org/en/sourcing-management/policies-principles/)  [to Global Fund Policies on Procurement and Supply Management of Health Products\)](https://www.theglobalfund.org/en/sourcing-management/policies-principles/)" that have been received by the PR against the total value of goods entered into the POR. Reported information can be downloaded through the "Transaction Search" report on the [Global Fund](http://pqr.theglobalfund.org/Screens/PQRLogin.aspx?Lang=en-GB)  [PQR webpage](http://pqr.theglobalfund.org/Screens/PQRLogin.aspx?Lang=en-GB) and on the home page after logging into the PQR.

## <span id="page-5-3"></span>**16. Transactions marked "pending verification" with quantities missing**

Transactions marked "pending verification" in the transaction download have been flagged for possible data entry errors in the reported quantity or pack size. The Global Fund Secretariat is verifying these entries to the extent that workload permits, aiming to keep the proportion of flagged data below 5% in value terms.

## <span id="page-5-4"></span>**17. Cannot find a specific consignment number in the PQR**

There could be two main reasons for this:

- The PR may have deleted the consignment in the POR.
- The LFA may not have access to the relevant grant in the PQR. Log into the PQR, click on "Request access to grant" in the top right corner, mark the grant number(s) you require and submit your request. You should receive access to the grant within one or two working days. For urgent requests, e-mail the [PQR Team.](mailto:pqr@theglobalfund.org)

#### <span id="page-5-5"></span>**18. I clicked on Consignment complete in error, and now I can't retrieve a consignment for verification. What should I do?**

E-mail th[e PQR Team.](mailto:pqr@theglobalfund.org) They will re-submit the consignment for LFA verification.

<span id="page-6-0"></span>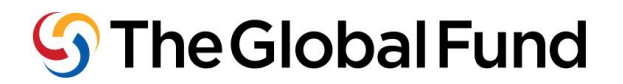

## **ANNEX: EXAMPLES OF COMMON DATA ENTRY ERRORS**

Example 1: Currency error [\(Back\)](#page-3-4)

<span id="page-6-1"></span>**1. Observation:** The calculated cost per condom is excessively high (note that numbers of condoms are always entered as single units – the heading "Pack Cost" on the summary screen is misleading).

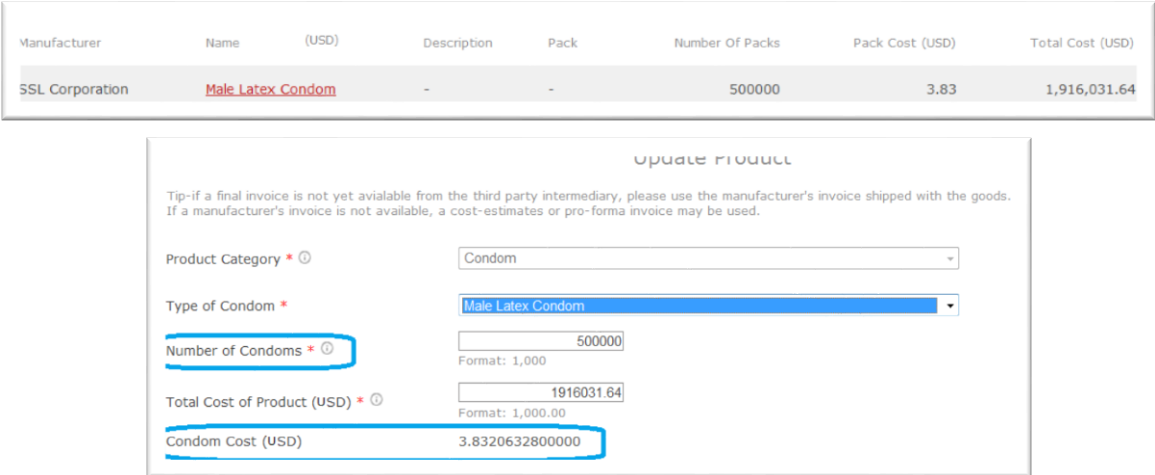

**2. Explanation:** The currency was specified as USD in the PQR, but the invoice was in local currency:

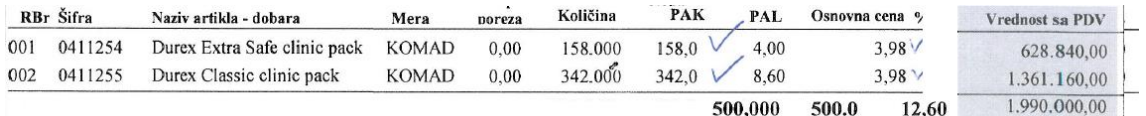

#### **3. The correct entry is as follows** (the equivalent cost per condom in USD is 0.05):

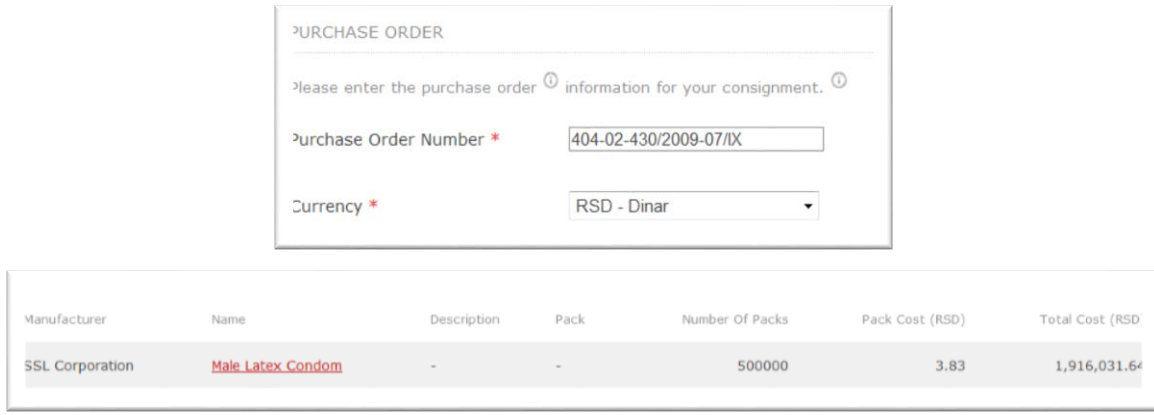

⊙ الصندوق العالمين Фанд ( Э́ Е́вальный фонд ( Э́ да́ да) Не Global Fund ( Э́ Le Fonds mondial ( Э́ Е́в Fondo Mundial ( Э́ Глобальный фонд

Example 2: [\(Back\)](#page-3-5) Inconsistency between pack and number of packs

<span id="page-7-0"></span>**1. Observation**: The calculated cost per 540-tablet-box of artemether/lumefantrine is implausibly low at USD 1.20, working out to a per-tablet-cost of 0.2 cent:

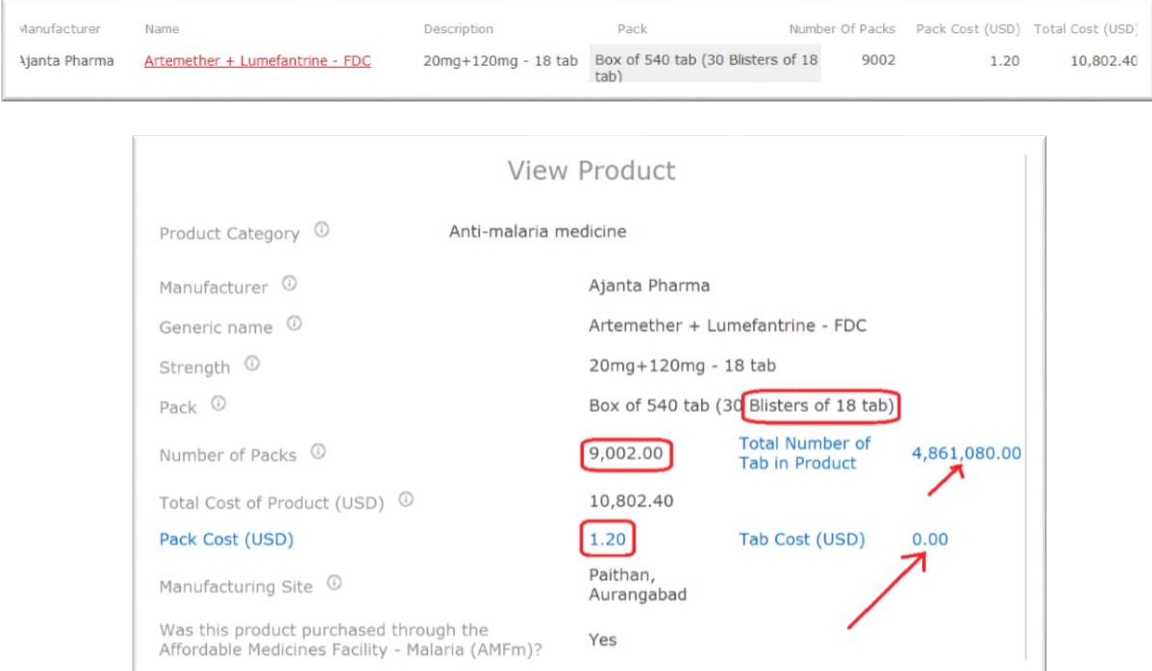

**2. Explanation**: The unit cost of USD 1.20 indicated on the invoice is for a pack of 18 tablets, not for a pack of 540 tablets, even though the invoice indicates that the packs of 18 are further bundled in boxes of thirty packs:

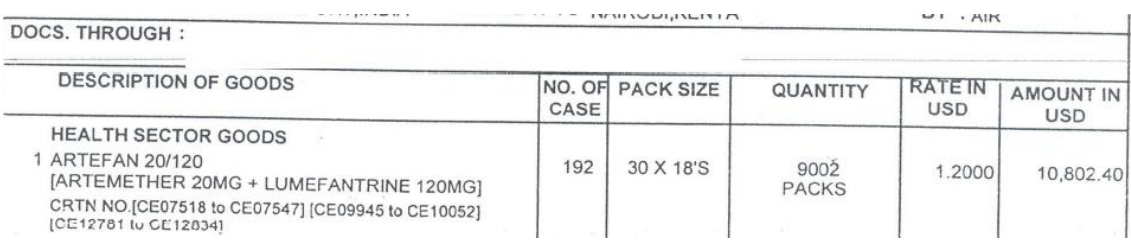

## **3. The correct entry is as follows:**

<span id="page-7-1"></span>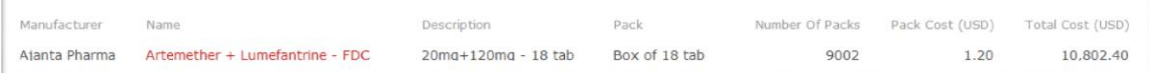

## Example 3: [\(Back\)](#page-3-6) Freight, insurance and handling costs not reported separately

**1. Observation**: The cost per insecticidal net is higher than expected from the proforma invoice, and no additional costs were specified:

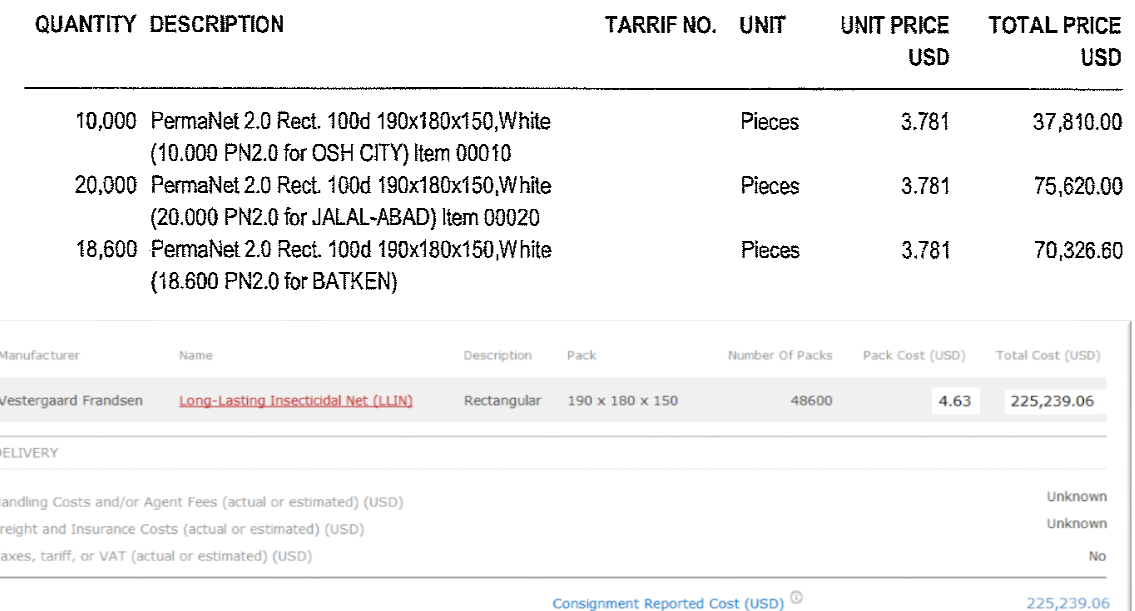

**2. Explanation**: Handling, freight and insurance costs were included in the product price instead of being reported separately:

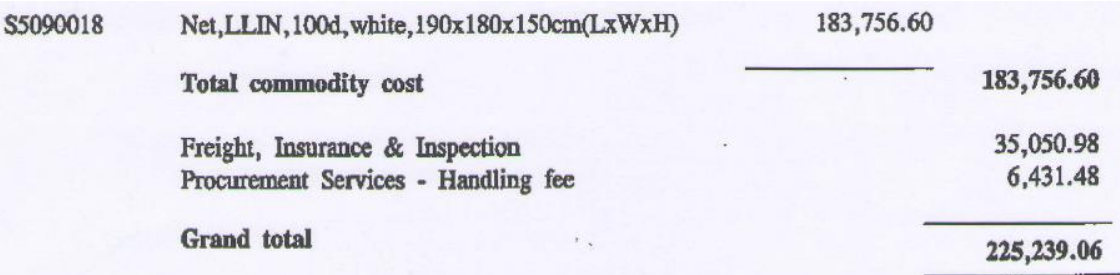

# **3. The correct entry is as follows:**

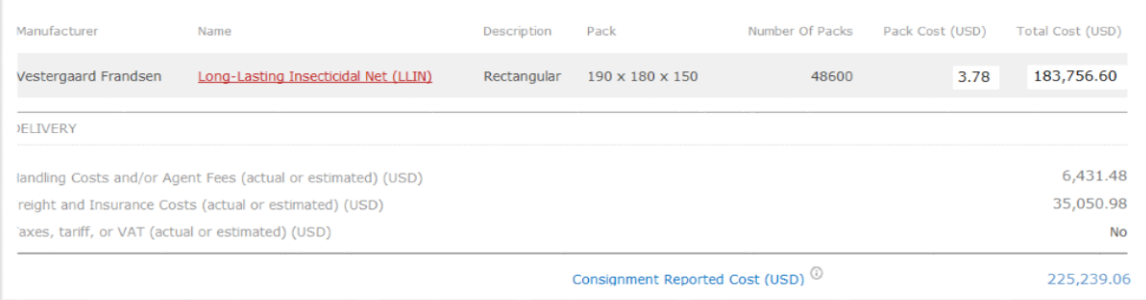

# Example 4: [\(Back\)](#page-3-6) Invoice not containing product code

<span id="page-9-0"></span>**1. Observation**: The PR entered the product in PQR as below. The product code ITP02006 was not included in the invoice provided by the PR to the LFA for verification. The same manufacturer had two products ITP02006 (non-compliant) and ITP02002 (compliant, the product that was purchased and delivered).

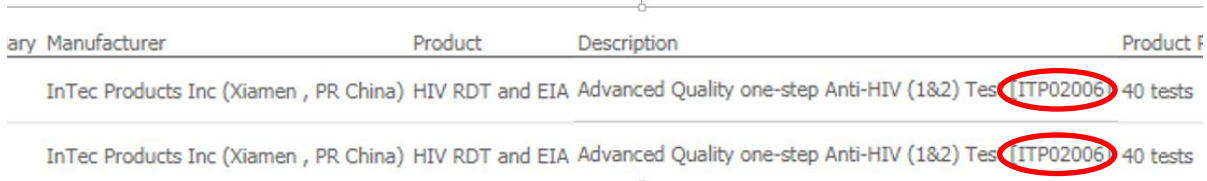

**2. The correct approach:** The invoice (or other supporting documentation) should have contained sufficient product details (including product code) to allow the LFA to verify the PQR entry. Since the uploaded invoice did not contain the product code, the LFA should not mark the PQR entry (including code ITP02006) as verified. Instead, the LFA should request the PR to provide additional documentation with full product details based on which the PQR entry could be verified.